# **PaTTeC**

## Turfschipper 114 | 2292 JB Wateringen | Tel. 0174 272330 | Fax. 0174 272340 | info@catec.nl | www.catec.nl

## Tools for viewing data from Eltek GenII receiver / loggers online

#### S P E C I A L I S T DATA LOGGERS

*Easy to use customised data loggers*

*This datasheet illustrates the various methods which exist for accessing the data from your Eltek GenII system over the internet.*

## Working with Darca Heritage

*Darca Heritage can be configured to upload the following to an FTP server every time data is updated:*

- " *Currently open zone charts in jpeg format (Darca Heritage versions 1 and 2)*
- *Currently open zone graphics in jpeg format (Darca Heritage 1 only)* "
- *Recent data as a .dat file or csv file (Darca Heritage 1 only)* "

*An external website can be configured to use the image files in order to view the images over the internet. This is achieved by building HTML pages which link to the files, referencing them by file name. This method is high bandwidth, however, due to images being uploaded on a regular basis.*

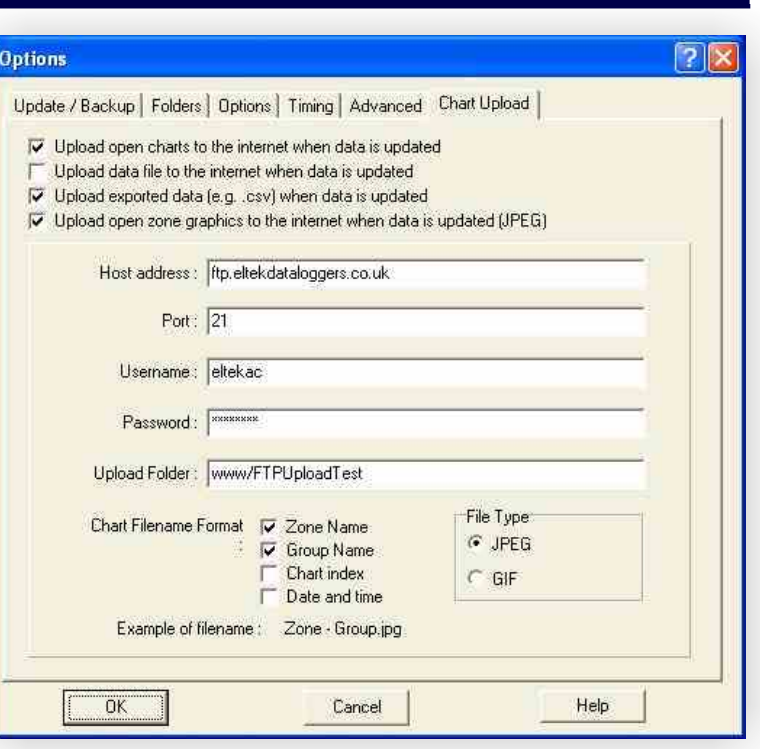

*Example of the* '*Site Options*' *window in Darca Heritage version 1*

## *Uploaded Zone Graphic Example*

The image below shows a webpage that includes a jpeg image of a zone graphic that was uploaded via FTP. The html *contains Javascript with a mapped area, so that clicking on the appropriate group brings up a webpage showing the chart data:*

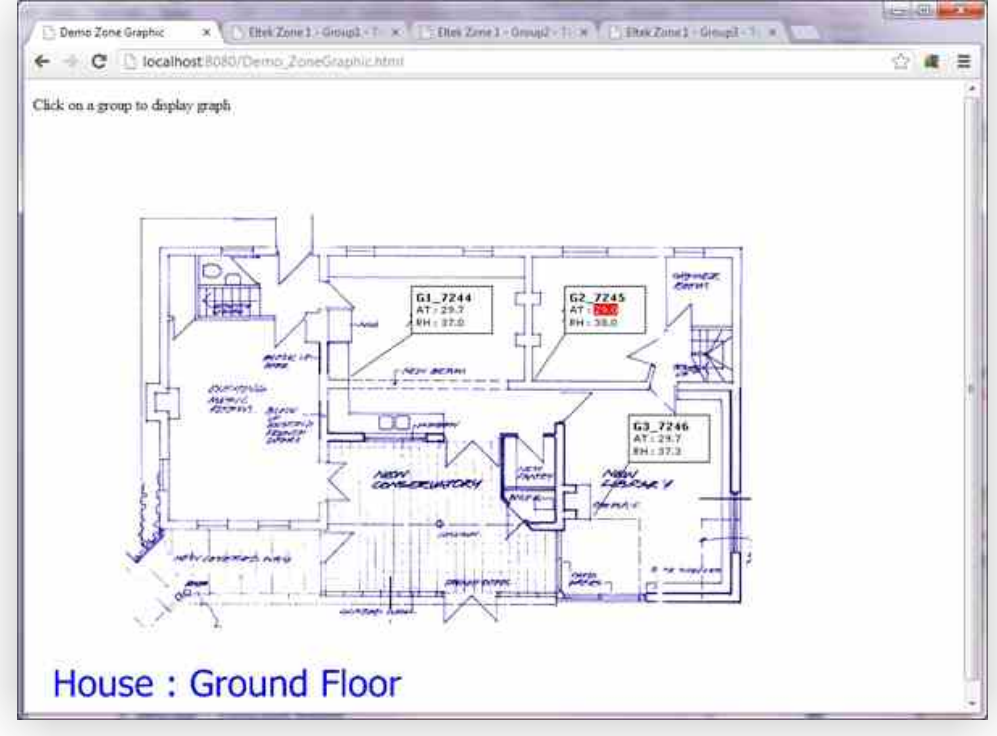

## *Uploaded Zone Chart Example*

*The image below shows a webpage displaying a chart of group 3. The webpage was launched after clicking on a group box area on the zone graphic webpage from the previous page.*

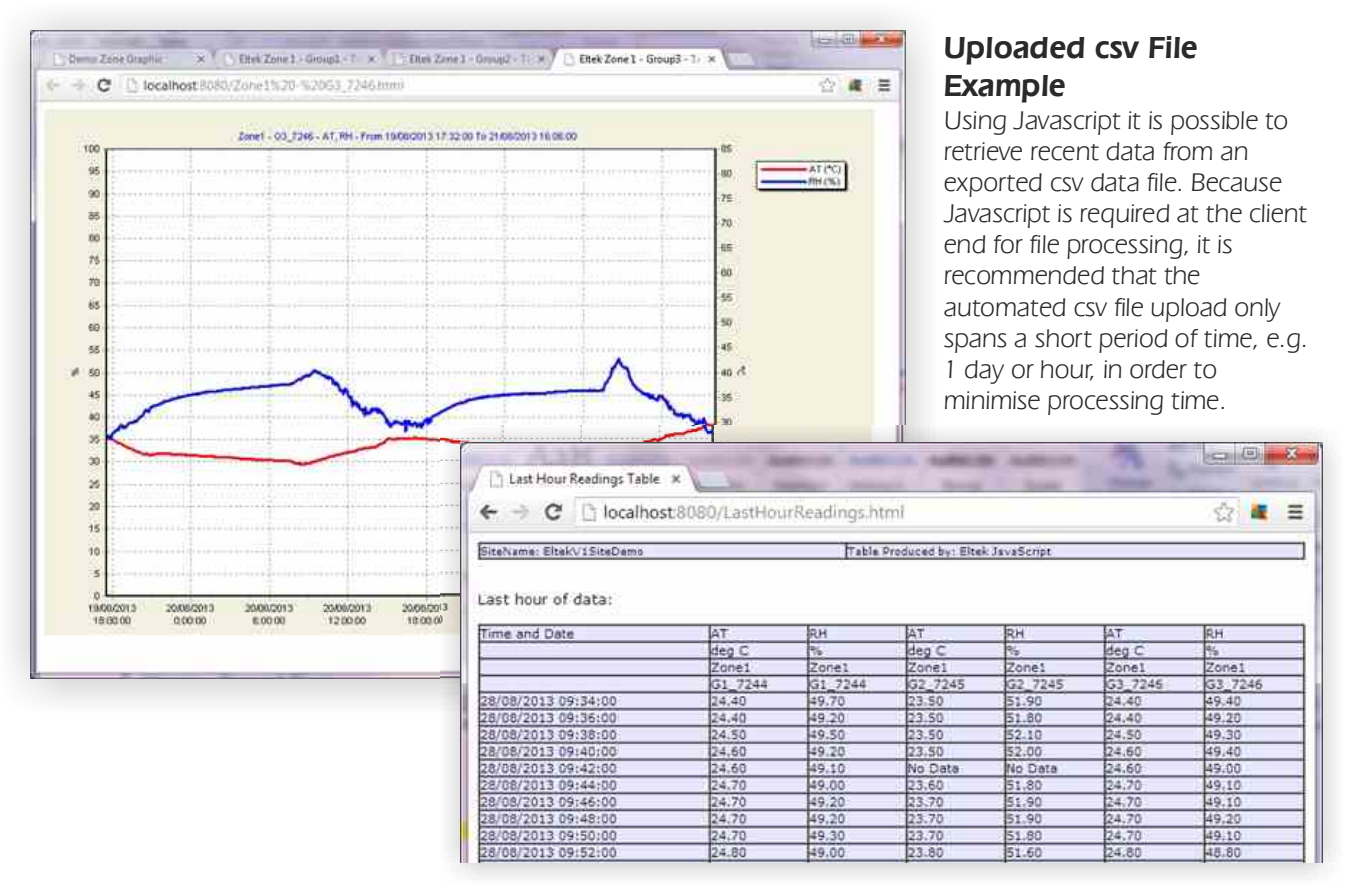

## *Working with Darca Heritage 2*

*It is possible to retrieve data from the Darca Heritage 2's firebird database using 3rd party software such as PHP scripts. PHP* scripts can be used as part of a webpage to build a webpage using retrieved data that is viewable over the *internet. Webpage generation has been achieved using Apache 2.2, PHP 5.2.17 and with the inclusion of the php\_interbase.dll. Note that there may be some additional work during system installation to get the website running* 

*correctly and may require some expertise by the user or additional support time from Eltek.*

*A PHP script is currently available which can be used to get the latest readings for all parameters for a given zone. The user logs in to the database using a database account with limited access and then selects building and then zone, to display the latest values for the parameters for all groups in the zone along with the values/units for each parameter. The image on the right shows an example of this script running in a web browser.*

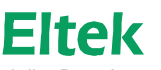

Specialist Data Loggers Eltek Ltd, 35 Barton Road, Haslingfield Cambridge, CB3 7LL, England Tel: +44 (0) 1223 872111 Fax: +44 (0) 1223 872521 email: sales@eltekdataloggers.co.ukhttp://www.eltekdataloggers.co.uk

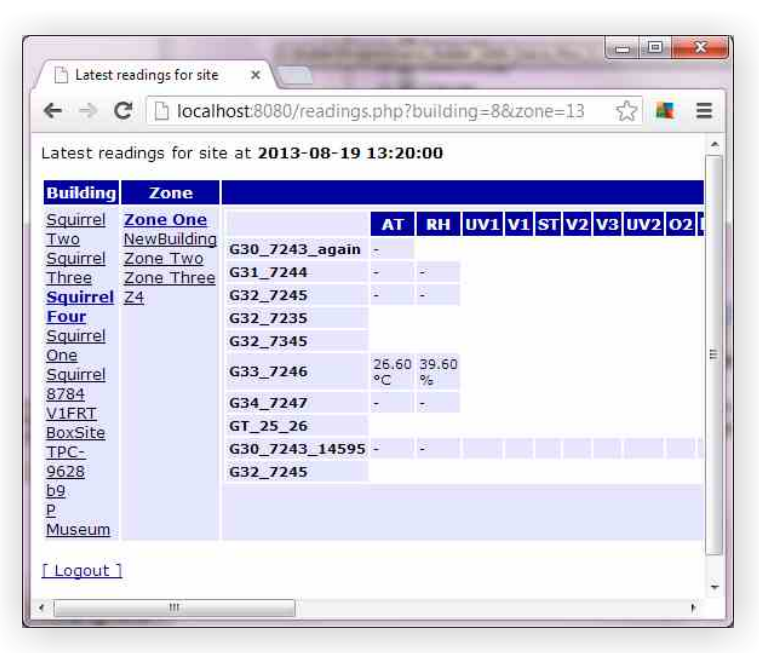